## Sitedrive - Microsoft SSO

Sitedrive microsoft login, configured as a multi-tenant app.

## related docs:

https://learn.microsoft.com/en-us/entra/identity-platform/single-and-multi-tenant-apps#best-practices-for-multi-tenant-apps

https://learn.microsoft.com/en-us/entra/identity/enterprise-apps/configure-admin-consent-workflow

Sitedrive Microsoft sign in is configured according to these documents: <a href="https://learn.microsoft.com/en-us/entra/identity/saas-apps/openidoauth-tutorial#multitenant-application">https://learn.microsoft.com/en-us/entra/identity/saas-apps/openidoauth-tutorial#multitenant-application</a>

follow instructions here to verify company settings:

https://learn.microsoft.com/en-us/entra/identity/enterprise-apps/configure-admin-consent-workflow#enable-the-admin-consent-workflow

check the following setting, and handle accordingly:

| User consent for applications Configure whether users are allowed to consent for applications to access your organization's data. Learn more                                                                                               |
|----------------------------------------------------------------------------------------------------|
| Do not allow user consent     An administrator will be required for all apps.                                                                                                    |
| Allow user consent for apps from verified publishers, for selected permissions (Recommended)  All users can consent for permissions classified as "low impact", for apps from verified publishers or apps registered in this organization. |
| Allow user consent for apps All users can consent for any app to access the organization's data.                                                                                                    |

Case: User is not allowed to sign into Sitedrive. Administrator approval required.

## Do not allow user consent An administrator will be required for all apps.

users will see this when trying to sign in with Microsoft:

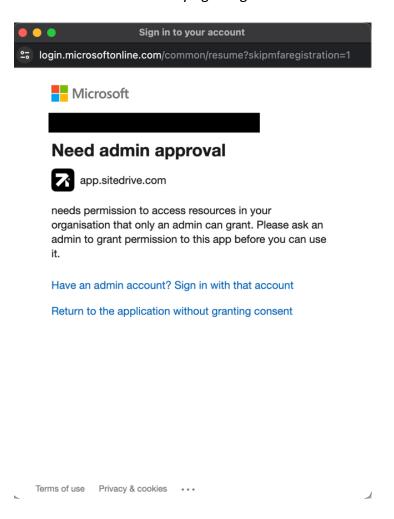

a global microsoft entra administrator will need to sign-in (beta.sitedrive.com -> microsoft login), which displays this prompt: (the check box will only show for the global administrator role)

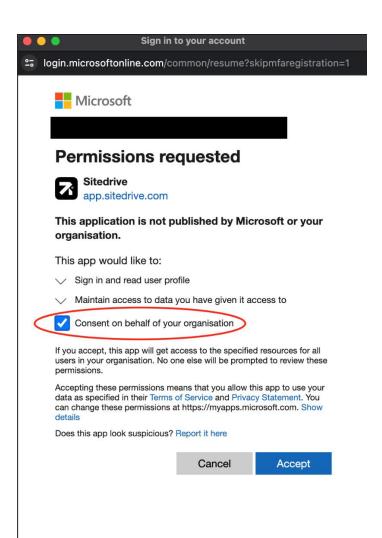

After consenting, user can sign in to sitedrive via Microsoft login.

Consent/App can always be removed in AD by navigating to applications:

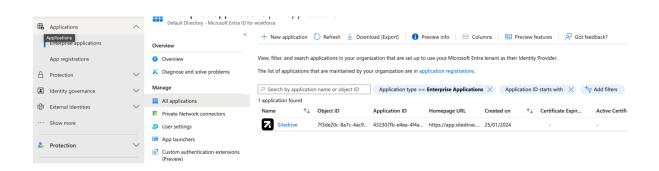

## Allow user consent for apps from verified publishers, for selected permissions (Recommended)

We are working on verification, but in the meanwhile, same steps need to be made as above described.

All users can consent for permissions classified as "low impact", for apps from verified publishers or apps registered in this organization.

no action needed, users can sign in via microsoft.